# **INSTRUCTION MANUAL - USB DIGITAL METER & TESTER - TYPE A ET910**

# **GENERAL SPECIFICATIONS**

The Klein Tools ET910 is a USB digital meter and tester combination for USB-A (Type A) ports. It accurately and reliably measures and displays the USB port voltage, current, capacity, energy and resistance simultaneously. It can also test the maximum current delivery capability of the USB port with built-in fixed loads so user need not connect to an external load. It will function with any USB-A port that has the ability to deliver power. It requires no batteries, as it draws power from the power source.

### **Measurement Range:**

**Voltage:** 3 to 20V DC, accuracy +/- 1% (+/- 2 Bytes) **Current:** 0.05 to 3A, accuracy +/- 1% (+/- 2 Bytes) **Charge delivered:** 99,999mAh MAX\* **Energy delivered:** 999Wh MAX\* **Resistance:** 400Ω MAX **Elapsed Time:** Up to 999 hours, 59 min, 59 sec\* \*Based on display layout

- **• Operating and Storage Altitude:** Up to 6562 ft. (2000 m)
- **• Operating and Storage Temp:** 14**°** to 122**°**F (-10**°** to 50**°**C)
- 
- **• Relative Humidity:** <95% non-condensing **• Dimensions: Tester:** 4.31" x 2.15" x 0.98" (110 x 54 x 25 mm) **Cable:** Approx. 4" (100 mm)
- **• Weight:** 2.8 oz. (78 g)
- **• Pollution degree:** 2

ntertek<br>5001748

- **• Drop Protection:** 6.6 ft. (2 m)
- **• Ingress Protection:** IP20
- **• Compatibility:** Qualcomm Quick Charge® Compatible
- **• Standards:** Conforms to UL STD. 61010-1, 61010-2-030.

CHD<sub>us</sub> Certified to CSA STD. C22.2 No. 61010-1, 61010-2-030.

Specifications subject to change.

FIG. 1

## **FUNCTION BUTTONS (FIG. 1)**

### **MODE BUTTON 4 (Screen Toggle/Data Storage/Memory reset)**

The Mode button serves three purposes:

**1. Switch between screens (FIG. 2): Fig. 2011 Conset Steps in Switch to the From the default screen, pressing and releasing once will switch to the** Memory Screen.

### **2. Data/Memory Storage:**

To record a reading during live monitoring event, press and hold the Mode<br>button for 3 seconds. Release the button after the memory location (i.e. **M:1**)<br>flashes momentarily on the screen. The next set of readings will be the next available location until all 10 memory locations are used. **NOTE:** After all 10 locations are used, subsequent readings will overwrite the original 10<br>stored readings, beginning with M:1. NOTE: When in the Memory screen, if the Mode button is not pressed within 3 seconds, the display will return to the Default screen.

**3. Memory Recall/Reset:**<br>When in the Memory Screen, repeated pressing will cycle through all 10<br>memory locations, beginning with M:1. You must scroll through all 10 locations to exit. **NOTE:** If no data has been stored into memory, pressing the Mode button will do nothing. The ET910 will only display memory locations containing stored data.

To reset or erase all data in memory, press and hold the Mode button for 5<br>seconds from the Memory screen until the letters **CLR** flash in the upper right<br>corner (Fig. 2). All data in memory will be erased in all 10 memory

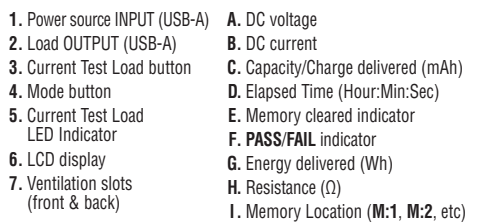

**NOTE: No user-serviceable parts inside.**

# **FUNCTION BUTTONS (FIG. 1)**

### **TEST LOAD BUTTON 3 (Selects current load to output)**

The first press of the Test Load button will enter Testing mode, defaulting<br>to a test load value of 0.5A. To select a different value, press the Test Load<br>button repeatedly until the desired value is selected. Available te values are 0.5A, 1.0A, 2.0A, and 3.0A.

The selected load value is indicated by the red LEDs beneath the display. Testing will initiate at the indicated load after three seconds of releasing the Test Load button, so it is important to select the desired load quickly. **NOTE:** The output USB **2** is disabled when the test load is used.

## **WARNINGS**

### **To ensure safe operation and service of the tester, follow these instructions. Failure to observe these warnings can result in severe injury or death.**

- **•** This tester will **NOT** display current below 50 mA, even if it is allowing this to pass through. **NOTE:** The display will show zero current.
- **• DO NOT** use with ports that operate outside of the rated voltage and current.
- **•** Before each use verify tester operation by measuring a known voltage or current.
- **• NEVER** use on a circuit with voltage or current that exceeds the maximums specified for this device. When maximums are exceeded, the display will read "OVERLOAD" and the output port will be disabled.
- **• DO NOT** use during electrical storms or in wet weather.
- **• DO NOT** use if tester appears to be damaged.
- **•** Use caution when working with voltages above 25V AC RMS or 60V DC. Such voltages pose a shock hazard. **NOTE: Voltage above 24V DC will damage product.**
- **•** Always adhere to local and national safety codes. Use personal protective equipment to prevent shock and arc blast injury where hazardous live conductors are exposed.

### **CAUTION**

- **• DO NOT** attempt to repair this tester. there are no serviceable parts.
- **• DO NOT** modify this tester in any way.
- **• DO NOT** expose to extremes in temperature or high humidity.
- **•** This tester will **NOT** be able to monitor a source port if any of the following conditions occur:
- **•** The USB port or plug is not properly connected.
- **•** The source device shuts down. Some portable storage batteries have auto-shutdown or standby modes to save power if no load is detected from downstream device.

# **SYMBOLS ON TESTER**

## **OPERATING INSTRUCTIONS**

### **MONITORING MODE**

### **NOTE: The input plug must be connected to a powered USB device before the downstream device is connected to the output port. "Downstream device" refers to any device that has the ability to draw current over USB.**

- 1. Connect the input connector to the USB power source to be monitored
- The display will turn on with Klein Tools logo screen and move quickly to the Default Screen (FIG 2).
- If the source port has power, it will only display a live voltage reading within the operating range, 3-20V DC. **NOTE:** Most USB ports deliver ~5V DC.
- 2. Connect the device being charged at output port. The display will show actual readings (FIG. 2).

### **TESTING MODE**

### **NOTE: Disconnect external load to operate in this mode.**

The ET910 can be used to test the maximum current that may be delivered from a powered USB port. 1. Connect the input connector to the USB port to be monitored.

- The display will turn on with Klein Tools logo screen and move quickly to the Default Screen (FIG 2).
- If the source port has power, it should only display a live voltage reading within the operating range, 3 – 20V DC. **NOTE:** Most USB ports deliver ~5V DC.
- 2. Press the Test Load button to select test load.
- 3. Testing loads under 10V will take 3 seconds; loads over 10V will take 1 second. The red LED remains lit during testing. Once complete, the results will be displayed, including "PASS" or "FAIL". "PASS" indicates that the USB port delivered up to the load current being tested. LED shuts off after testing is complete.

**NOTE:** Some USB power sources have integrated self-protection circuitry which the tester may trigger or reset, shutting off the source output, resulting in the tester also shutting off, failing the test.

NOTE: If the tester heats up beyond operating temperature following multiple current measurements,<br>test mode will automatically deactivate and "HOT" will show on the display. If this occurs, disconnect all<br>external input a

- 4. To save the test data, see **Data/Memory Storage and Recall** in the **FUNCTION BUTTONS** section.
- 5. To move on to the next test, press and release the **Test Load** or **Mode** button. The "PASS" or "FAIL" indicator will disappear. The tester is now ready for the next test. To switch to Monitoring mode, see **MONITORING MODE** section. **NOTE: "mAh"** resets only when source is disconnected.

### **CLEANING**

Be sure the tester is disconnected from both the input and output port. Use clean, dry, soft lint-free cloth to wipe down the entire unit.

### **• Do NOT use abrasive cleaners or solvents.**

### **STORAGE**

Do not expose to high temperatures or humidity. After a period of storage in extreme conditions exceeding the limits mentioned in the General Specifications section, allow the tester to return to normal operating conditions before using.

### **DISPOSAL / RECYCLE** Do not place equipment and its accessories in the trash. Items must  $\boxtimes$ be properly disposed of in accordance with local regulations. Please  $\sqrt{\hat{Y}}$  **Warning** – Risk of electric shock **i** Read instructions before using see **www.epa.gov/recycle** for additional information. (D). This product has been independently tested by Intertek **Important information:** It is important that users of this tester read, understand Æ. and meets applicable published standards **CUSTOMER SERVICE C** Conformité Européenne: Conforms with European Economic<br>C C Area directives and follow all warnings, cautions, safety information, and instructions in this **KLEIN TOOLS, INC.** manual before operating this tester. 450 Bond Street, Lincolnshire, IL 60069 1-800-553-4676 UK<br>CA **UKCA -** UK Conformity Assessment Failure to follow instructions could result **customerservice@kleintools.com www.kleintools.com** in death or serious injury.  $\leftarrow$ USB **4 5 6** FIG. 2 **7 1 Default Screen Memory Screen** ##.## V **A** ##.## V CLR **A E I B B** #.## **A** xxxx<br>###### mah ####wh **2 F F H H H H A** XXXX **F F F**  $#$  # # A xxxx **F**  $\leftarrow$  **F** #.## A XXXX ###### mAh **G** ###### mAh ####Wh **G 3 D** ###:##:## ###.#Ω **H D** ###:##:## ###.#Ω **H** BASED ON: 1330563 Rev 09/21 E

# **MANUAL DE INSTRUCCIONES - MULTÍMETRO DIGITAL USB Y PROBADOR - TIPO A**

# **ESPECIFICACIONES GENERALES**

El modelo ET910 de Klein Tools es una combinación de multímetro digital USB y probador para puertos **BOTÓN DE CARGA DE PRUEBA 3 (Selecciona la carga de corriente a la salida)** USB-A (Tipo A). Mide y muestra de forma precisa y fiable el voltaje, la corriente, la capacitancia, la energía y la resistencia de un puerto USB, de manera simultánea. También puede probar la capacidad máxima de suministro de corriente del puerto USB con cargas fijas incorporadas, de modo que el usuario no necesita conectarse a una carga externa. Funcionará con cualquier puerto USB A que tenga la capacidad de suministrar energía. No necesita baterías ya que usa energía de la fuente.

**• Rango de medición: Voltaje:** 3 a 20 V CD, con precisión de +/-1 % (+/-2 bytes) **Corriente:** 0,05 a 3 A, con precisión de +/-1 % (+/-2 bytes) **Carga entregada:** 99 999 mAh MÁXIMO\* **Energía entregada:** 999 Wh MÁXIMO\* **Resistencia:** 400Ω MÁXIMO **Tiempo transcurrido:** Hasta 999 horas, 59 minutos, 59 segundos\*

\*Basados en el diseño de la pantalla

- **• Altitud para correcto funcionamiento y almacenamiento:** hasta 6562 pies (2000 m) **• Temperatura de funcionamiento y almacenamiento:** 14 °F a 122 **°**F (-10 °C a 50 **°**C)
- 
- **• Humedad relativa:** < 95 % sin condensación
- **• Dimensiones: Probador:** 4,31" × 2,15" × 0,98" (110 × 54 × 25 mm) **Cable:** Aprox. 4" (100 mm)
- **• Peso:** 2,8 oz (78 g)

Intertek

- **• Grado de contaminación:** 2
- **• Protección ante caídas:** 6,6' (2 m)
- 
- 
- Protección contra el ingreso de objetos sólidos y líquidos: IP20<br>• Compatibilidad: Compatible con Quick Charge® de Qualcomm<br>• Normas: Cumple con las normas UL 1010-1, 61010-2-030.<br>«The Certificado según las normas CSA C2

Especificaciones sujetas a cambios.

**3**

**2**

# **BOTONES DE FUNCIONES (FIG. 1)**

### **BOTÓN DE MODO 4 (Alternador de pantalla/Almacenamiento de datos/Reinicio de memoria)**

El Botón de modo sirve para tres propósitos:

**1. Alternar entre pantallas (FIG. 2):** 

Desde la pantalla predeterminada, al presionar y soltar una vez cambiará a la Pantalla de memoria.

### **2. Almacenamiento de datos/memoria:**

Para grabar una lectura durante un evento de supervisión en tiempo real, mantenga presionado el Botón de modo por 3 segundos. Suelte el botón después de que la ubicación de memoria (es decir, **M:1)** parpadee momentáneamente en la pantalla. El siguiente<br>conjunto de lecturas se almacenará en la siguiente ubicación disponible hasta que se<br>utilicen todas las 10 ubicaciones de memoria. *NOTA: d* 10 ubicaciones de memoria, las próximas lecturas sobrescribirán las 10 lecturas originales<br>almacenadas, empezando por M.1**. NOTA:** en la pantalla de Memoria, si el Botón de modo almacenadas, empezando por M:1. **NOTA:** en la pantalla de Memoria, si el Botón de modo no se presiona en 3 segundos, la pantalla regresará al modo predeterminado.

### **3. Recuperación/Reinicio de la memoria:**

En la Pantalla de memoria, presione repetidamente para desplazarse por las 10 ubicaciones de memoria, comenzando con M:1. Debe desplazarse por las

10 ubicaciones para salir. **NOTA:** si no se han almacenado datos en la memoria, al presionar el Botón de modo no ocurrirá nada. El ET910 solo mostrará ubicaciones de

memoria que tengan datos almacenados. Para reiniciar o borrar todos los datos en la memoria, mantenga presionado el Botón de

modo por 5 segundos desde la Pantalla de memoria hasta que parpadeen las letras **CLR**<br>en la esquina superior derecha (FIG. 2). Todos los datos en la memoria se borrarán de las<br>10 ubicaciones de memoria.

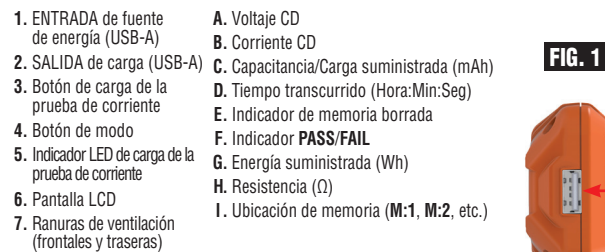

**NOTA: No contiene en su interior piezas que el usuario pueda reparar.**

# **BOTONES DE FUNCIONES (FIG. 1)**

Al presionar por primera vez el Botón de Test Load (carga de prueba) entrará al modo de prueba, con un valor de carga de prueba predeterminado de 0,5 A. Para seleccionar un valor diferente, presione el Botón de Test Load (carga de prueba) varias veces hasta seleccionar el valor deseado. Los valores de carga de prueba disponibles son 0,5 A, 1,0 A, 2,0 A y 3,0 A.

El valor de carga seleccionado se indica mediante las luces LED rojas debajo de la pantalla. La prueba iniciará a la carga indicada después de tres segundos de soltar el Botón de carga de prueba, por lo que es importante seleccionar la carga deseada rápidamente. Si no se selecciona ninguna carga dentro de un segundo después del encendido, la prueba se iniciará a 0,5 A.

**NOTA:** La salida USB **2** se deshabilita cuando se utiliza la carga de prueba.

# **ADVERTENCIAS**

### **Para garantizar un funcionamiento y servicio seguros del probador, siga estas instrucciones. El incumplimiento de estas advertencias puede provocar lesiones graves o la muerte.**

- **•** Este probador **NO** mostrará corriente por debajo de 50 mA, incluso si permite que pase. **NOTA:** La pantalla mostrará cero corriente.
- **• NO** utilice el probador con puertos que funcionan fuera del voltaje y la corriente nominal. **•** Antes de cada uso, compruebe el funcionamiento del probador midiendo un voltaje o
- corriente conocida.
- NUNCA utilice el probador en un circuito con voltaje o corriente que supere los valores (no valores<br>máximos especificados para este dispositivo. Cuando se superan los niveles máximos,<br>en la pantalla aparecerá "OVERLOAD" (
- **•** Proceda con precaución cuando trabaje con voltajes superiores a 25 V CA RMS o 60 V CD. Esos voltajes implican un riesgo de choque eléctrico. *Un voltaje superior a los 24 V CD dañará el product.*
- **• NO** lo utilice durante tormentas eléctricas o en clima húmedo.
- **• NO** utilice el probador si en apariencia está dañado.

**•** Cumpla siempre con los códigos de seguridad locales y nacionales. Utilice equipo de protección personal para prevenir lesiones por choque y arco eléctrico en los lugares 4. donde haya conductores activos peligrosos expuestos.

# **PRECAUCIÓN**

**• NO** intente reparar el probador. No contiene piezas que se puedan reparar.

- **• NO** modifique el probador de ningún modo.
- **• NO** exponga el probador a condiciones de temperatura extrema o de humedad alta. **•** El probador **NO** podrá supervisar un puerto de fuente si ocurre alguna de las siguientes condiciones:
	- **•** El puerto USB o el conector no está conectado correctamente.
- **•** El dispositivo fuente se apaga. Algunas baterías de almacenamiento portátil tienen modos de apagado automático o de espera para ahorrar energía si no se detecta carga desde el dispositivo de descarga. **ALMACENAMIENTO**

# **SÍMBOLOS DEL PROBADOR**

**Advertencia**: riesgo de choque eléctrico. **Información importante:** es importante que el usuario de este probador lea, comprenda y respete todas las advertencias, precauciones, instrucciones e información de seguridad incluidas en este manual, antes de poner en funcionamiento el probador. No seguir estas instrucciones puede dar lugar a lesiones graves o mortales.

**6**

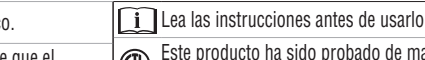

•<del>€</del>USB

# Este producto ha sido probado de manera independiente por Intertek y cumple con las normas publicadas vigentes CE

**Conformité Européenne:** Cumple con las normas del Área Económica Europea

**B D**

**A**

# **UKCA -** conformidad evaluada por el Reino Unido

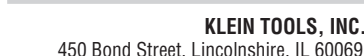

**G**

# **customerservice@kleintools.com www.kleintools.com**

**SERVICIO AL CLIENTE**

**D**

- **Pantalla predeterminada** ##.## V  $#$ ###A  $xxxx =$ ###### mAh ####Wh ###:##:## ###.#Ω **H F**  $#$  # # A xxxx **F F**
- **Pantalla de memoria**  $\#$   $\#$   $\#$   $\sqrt{ }$  CLR #.## A XXXX **F**  $#$  # # A xxxx **F F B**  $A \rightarrow \mathbb{H}$  **I I I I I E E E** 450 Bond Street, Lincolnshire, IL 60069 1-800-553-4676

###### mAh ####Wh ###:##:## ###.#Ω **H**

# **INSTRUCCIONES DE OPERACIÓN**

**ET910**

### **MODO DE SUPERVISIÓN**

# NOTA: El conector de entrada debe estar conectado a un dispositivo USB con alimentación antes de conectar el<br>dispositivo de descarga al puerto de salida. "Dispositivo de descarga" hace referencia a cualquier dispositivo<br>qu

- 1. Conecte el conector de entrada a la fuente de energía USB a supervisar.
- La pantalla se encenderá con el logotipo de Klein Tools y cambiará directamente a la pantalla predeterminada (FIG. 2).
- Si el puerto de fuente tiene energía, solo debería mostrar una lectura de voltaje en tiempo real dentro del rango de operación, de 3 a 20 V CD. **NOTA:** La mayoría de puertos USB suministran ~5 V CD.
- 2. Conecte el dispositivo que está siendo cargado al puerto de salida. La pantalla mostrará lecturas en tiempo real (FIG. 2).

### **MODO DE PRUEBA**

### **NOTA: Desconecte la carga externa para operar en este modo.**

El ET910 se puede utilizar para probar la corriente máxima que se puede suministrar desde un puerto USB con alimentación.

- 1. Conecte el conector de entrada al puerto USB a supervisar.
- La pantalla se encenderá con el logotipo de Klein Tools y cambiará directamente a la pantalla predeterminada (FIG. 2).
- Si el puerto de fuente tiene energía, solo va mostrar una lectura de voltaje en tiempo real dentro del rango de operación, de 3 a 20 V CD. **NOTA:** La mayoría de puertos USB suministran ~5 V CD.
- 2. Presione el Botón de carga de prueba para seleccionar la carga de prueba.
- 3. Las cargas de prueba interiores a 10 V tomarán 3 segundos; las cargas superiores a 10 V tomarán 1 segundo.<br>La luz LED roja permanece encendida durante la prueba. Después de terminar la prueba, los resultados se<br>mostrará

estaba probando. La luz LEU se apaga después de terminar la prueba.<br>**NOTA:** Algunas fuentes de energía USB cuentan con sistemas de circuitos de autoprotección integrados, que<br>pueden ser activados o reiniciados por el proba también se apague, fallando la prueba.

**NOTA:** Si el probador se calienta hasta sobrepasar la temperatura de operación al realizar varias mediciones<br>de corriente, el modo de prueba se desactivará automáticamente y en la pantalla aparecerá el mensaje **"HOT"** (caliente). Si esto sucede, desconecte todos los dispositivos externos de entrada y salida hasta que el probador regrese a la temperatura de operación normal.

4. Para guardar los datos de prueba, consulte **Almacenamiento y retiro de datos/memoria** en la sección **BOTONES DE FUNCIONES**.

5. Para continuar con la siguiente prueba, presione y suelte el boto**n Carga de prueba** o el **Boton de modo.** El<br>indicador "PASS" o "FAIL" desaparecerá. El probador estará listo para la siguiente prueba. Para cambiar al Mo desconecta la fuente.

# **LIMPIEZA**

Asegúrese de que el probador está desconectado de los puertos de entrada y de salida. Utilice paño limpio y seco que no deje pelusas para limpiar toda la unidad.

**• NO utilice solventes ni limpiadores abrasivos.**

No lo exponga a la humedad ni a altas temperaturas. Luego de un período de almacenamiento en condiciones extremas que sobrepasen los límites mencionados en la sección Especificaciones generales, deje que el probador vuelva a las condiciones de funcionamiento normales antes de utilizarlo.

# **ELIMINACIÓN/RECICLAJE** No arroje el equipo ni sus accesorios a la basura. Los elementos se deben eliminar correctamente de acuerdo con las regulaciones locales. Visite

**www.epa.gov/recycle** para obtener más información.

BASADO EN: 1330563 Rev 09/21 E

**G**

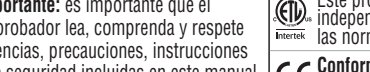

**4 5** FIG. 2

**7 1**

## **FRANCAIS**

# **MANUEL D'UTILISATION - MULTIMÈTRE NUMÉRIQUE ET TESTEUR USB – TYPE A ET910**

# **CARACTÉRISTIQUES GÉNÉRALES**

Le ET910 de Klein Tools est à la fois un multimètre numérique USB et un testeur pour les<br>ports USB-A (type A). Il mesure et affiche simultanément la tension, le courant, la capacité. énergie et la résistance du port USB, et ce, avec précision et fiabilité. Il peut également tester la capacité maximale du port USB à fournir du courant avec des charges fixes intégrées, de sorte que l'utilisateur n'a pas besoin de se brancher à une charge externe. Il fonctionne avec<br>n'importe quel port USB-A pouvant servir de source d'alimentation. Il ne nécessite aucune<br>pile, puisqu'il s'alimente à même la

**• Plage de mesure : Tension :** 3 à 20 V c.c., précision de ±1 % (±2 octets) **Courant :** 0,05 à 3 A, précision de ±1 % (±2 octets) **Charge livrée :** 99 999 mAh MAX\* **Énergie livrée :** 999 Wh MAX\* **Résistance :** 400Ω MAX **Temps écoulé :** jusqu'à 999 heures, 59 min, 59 sec\*

- \* En fonction de la disposition de l'affichage.
- 
- **• Altitude de fonctionnement et d'entreposage :** jusqu'à 2 000 m (6 562 pieds) **• Température de fonctionnement et d'entreposage :** -10 **°**C à 50 **°**C (14 **°**F à 122 **°**F)
- 
- **• Humidité relative :** < 95 % (sans condensation) **• Dimensions : Testeur :** 110 × 54 × 25 mm (4,31 × 2,15 × 0,98 po) **Câble :** approx. 100 mm (4 po)
- **• Poids :** 78 g (2,8 oz ) **• Niveau de pollution :** 2

Intertek

- 
- **Protection contre les chutes :**  $2 \text{ m}$  (6,6 pi)<br>• **Protection contre les infiltrations** :  $1920$ **• Protection contre les infiltrations :** IP20
- 
- **• Compatibilité :** compatible avec la technologie Quick Charge® de Qualcomm **• Normes :** Conforme aux normes UL6 1010-1, 61010-2-030.
	- Certifié conforme aux normes CSA C22.2 no 61010-1, 61010-2-030. €
		-

# **BOUTONS DE FONCTION (FIG. 1)**

**BOUTON MODE 4 (basculer entre les écrans/stocker des données/réinitialiser la mémoire)** Le bouton Mode sert à trois choses

**1. À basculer entre les écrans (Fig. 2) :** 

À partir de l'écran de base, appuyez une fois sur le bouton Mode pour passer à l'écran Mémoire.

### **2. À stocker des données :**

Pour enregistrer une lecture lors d'une vérification sous tension, appuyez sur le bouton Mode et maintenez-le enfoncé pendant trois secondes. Relâchez le bouton<br>après que l'emplacement de la mémoire (p. ex., M:1) ait clignoté momentanément<br>à l'écran. L'ensemble de lectures suivant sera enregistré dans l emplacement libre jusqu'à ce que les dix emplacements soient utilisés. **REMARQUE :**  Lorsque les dix emplacements sont utilisés, les prochaines lectures remplaceront les dix premières lectures enregistrées, en commençant par M:1. **REMARQUE :** Lorsque l'écran Mémoire est affiché et que vous n'appuyez pas sur le bouton Mode dans les trois secondes, l'affichage retourne à l'écran de base.

### **3. À consulter/réinitialiser la mémoire :**

Lorsque l'écran Mémoire est affiché, il suffit d'appuyer à répétition sur le bouton Mode pour défiler les dix emplacements de mémoire, en commençant par la M:1. Vous devez faire défiler les dix emplacements pour quitter. **REMARQUE :** Si aucune donnée n'a été stockée en mémoire, le bouton Mode n'a aucun effet. Le ET910 affiche uniquement les emplacements pour lesquels des données ont été stockées en mémoire.

Pour réinitialiser ou effacer les données en mémoire, maintenez le bouton Mode enfoncé pendant cinq secondes, à partir de l'écran Mémoire, jusqu'à ce que les lettres **CLR** clignotent dans le coin supérieur droit de l'écran (FIG. 2). Toutes les données enregistrées seront effacées des dix emplacements.

FIG. 1

**3**

**2**

**1.** ENTRÉE de la source d'alimentation (USB-A) **2.** SORTIE de charge (USB-A) **3.** Bouton Charge d'essai actuelle **E.** Témoin indiquant que la mémoire **4.** Bouton Mode **5.** Voyant DEL de la charge d'essai actuelle **6.** Écran ACL **7.** Fentes de ventilation (à l'avant et à l'arrière) **A.** Tension c.c. **B.** Courant c.c. **C.** Capacité/charge fournie (mAh) **D.** Temps écoulé (heure:min:sec) a été effacée **F.** Témoin **PASS (RÉUSSITE)**/ **FAIL (ÉCHEC) G.** Énergie fournie (Wh) **H.** Résistance (Ω) **I.** Emplacement de la mémoire (**M:1**, **M:2**, etc.)

**BOUTONS DE FONCTION (FIG. 1)**

# **BOUTON CHARGE D'ESSAI 3 (sélectionne la charge de courant à la sortie)**

Lorsque vous appuyez sur le bouton Test Load (Charge d'essai), l'appareil entre en mode<br>de test et la valeur de charge d'essai est fixée à 0,5 A par défaut. Pour choisir une valeur<br>différente, appuyez sur le bouton Test Lo vous obteniez la valeur désirée. Les valeurs de charge d'essai possibles sont 0,5 A, 1,0 A, 2,0 A et 3,0 A.

La valeur de la charge d'essai sélectionnée est indiquée sous l'écran par les voyants DEL rouges. Le test commencera à la charge indiquée, trois secondes après que le bouton Charge d'essai ait été relâché, alors il est important de sélectionner rapidement la charge désirée. Une fois l'appareil allumé, si aucune charge n'est sélectionnée dans un délai d'une seconde, le test s'effectuera à 0,5 A.

**REMARQUE :** La sortie USB **2** est désactivée lorsque la charge d'essai est en fonction.

# **AVERTISSEMENTS**

# **Pour garantir une utilisation et un entretien sécuritaires du testeur, respectez ces consignes.**

- **Le non-respect de ces avertissements peut entraîner des blessures graves, voire la mort. •** Ce testeur n'affichera **PAS** le courant inférieur à 50 mA, même s'il le laisse passer. **REMARQUE :** L'écran n'affichera aucun courant.
- **• N'utilisez PAS** le testeur avec des ports qui fournissent une tension et un courant en deçà ou au-delà des valeurs nominales.
- **•** Avant chaque utilisation, vérifiez le bon fonctionnement du testeur en mesurant une tension ou un courant dont vous connaissez la valeur.
- **• N'UTILISEZ JAMAIS** le testeur sur un circuit dont la tension ou le courant est supérieur aux valeurs maximales précisées pour cet appareil.
- especificados para este dispositivo. Si les valeurs maximales sont dépassées, l'écran indique « OVERLOAD » (SURCHARGE) et le port de sortie est désactivé.
- Les caractéristiques techniques peuvent faire l'objet de modifications. · Faites preuve de prudence lors de mesures sur des circuits de plus de 25 V c.a. (valeur efficace) ou de 60 V c.c. De telles tensions constituent un risque de choc électrique. **Une tension supérieure à 24 V c.c. endommagera le produit.**
	- **• N'utilisez PAS** le testeur lors d'orages électriques ou par temps humide.
	- **• N'utilisez PAS** le testeur s'il semble endommagé.
	- **•** Assurez-vous de respecter en tout temps les codes de sécurité locaux et nationaux. Utilisez de l'équipement de protection individuelle pour prévenir des blessures causées par les chocs électriques et les arcs électriques lorsque des conducteurs nus alimentés dangereux sont présents.

# **AMISES EN GARDE**

- **• N'essayez PAS** de réparer ce testeur; il ne contient aucune pièce réparable par l'utilisateur.
- **• Ne modifiez** ce testeur d'AUCUNE façon.
- **• N'exposez PAS** le multimètre aux températures extrêmes ou à une humidité élevée.
- Ce testeur ne sera **PAS** en mesure de vérifier un port d'alimentation si l'une des conditions suivantes se produit **•** Le port USB ou la prise n'est pas correctement connecté.
	- **•** L'appareil source s'est éteint. Certaines piles de stockage portables ont des modes d'arrêt automatique ou de veille pour économiser de l'énergie si aucune charge n'est détectée sur l'appareil en aval.

# **SYMBOLES SUR LE TESTEUR**

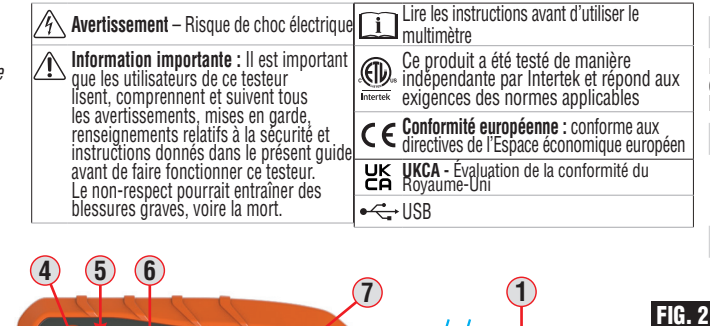

## **INSTRUCTIONS D'UTILISATION**

### **MODE DE VÉRIFICATION**

### **REMARQUE : La prise d'entrée doit être connectée à un appareil USB alimenté avant de brancher l'appareil en aval dans le port de sortie. « Appareil en aval » réfère à tout appareil qui a la capacité de tirer du courant d'un port USB.**

- 1. Connectez le connecteur d'entrée au port USB d'alimentation à vérifier.
- L'écran s'allumera en affichant le logo de Klein Tools, puis passera rapidement à l'écran de base (Fig. 2).
- Si le port source est alimenté, l'écran devrait seulement afficher une lecture sous tension dans la plage de fonctionnement, allant de 3 à 20 V c.c. **REMARQUE :** La majorité des ports USB fournit environ 5 V c.c.
- 2. Connectez l'appareil en train de charger dans le port de sortie. L'écran affichera les lectures actuelles (Fig. 2).

### **MODE TEST**

**B D**

**A**

BASÉ SUR : 1330563 Rév 09/21 F

# **REMARQUE : Déconnectez la charge externe pour utiliser ce mode.**

- Le ET910 peut être utilisé pour tester le courant maximal pouvant être fourni par un port USB alimenté. 1. Connectez le connecteur d'entrée au port USB à vérifier.
- L'écran s'allumera en affichant le logo de Klein Tools, puis passera rapidement à l'écran de base (Fig. 2).
- Si le port source est alimenté, l'écran sera seulement afficher une lecture sous tension dans la plage de fonctionnement, allant de 3 à 20 V c.c. **REMARQUE :** La majorité des ports USB fournit environ 5 V c.c.
- 2. Appuyez sur le bouton Charge d'essai pour sélectionner une charge d'essai.
- Les charges d'essai inférieures à 10 V prendront trois secondes à se lire, alors que les charges d'essai supérieures à 10 V prendront une seconde. Le voyant DEL rouge demeure allumé pendant le test. Une fois le test effectué, les résultats seront affichés, y compris la mention<br>« PASS » (REUSSITE) ou « FAIL » (ECHEC). « PASS » signifie que le port USB a fourni du<br>courant jusqu'à la valeur testée. Le vo

 **REMARQUE :** Certaines sources d'alimentation USB ont des circuits d'autoprotection intégrés que le testeur peut déclencher ou réinitialiser, en arrêtant la sortie de la source, ce qui a pour résultat d'éteindre également le testeur et de faire échouer le test.<br>**REMARQUE :** Si le testeur chauffe au-delà de la température de fonctionnement après de

nombreuses mesures de courant, le mode test se désactivera automatiquement et **« HOT »**<br>**(CHAUD)** apparaîtra à l'écran. Si cela arrive, déconnectez tous les appareils externes d'entrée et de sortie jusqu'à ce que l'appareil atteigne une température normale de fonctionnement.

- 4. Pour enregistrer les données d'essai, consultez le point **À stocker et à consulter les données et la mémoire** de la section **BOUTONS DE FONCTION**.
- 5. Pour passer au test suivant, appuyez sur le bouton **Charge d'essai** ou **Mode** et relächez-le.<br>L'indicateur « PASS » ou « FAIL » disparaîtra. Le testeur est maintenant prêt pour le prochain test.<br>- Pour passer au mode de **La valeur en « mAh »** se réinitialise uniquement lorsque la source est déconnectée.

# **NETTOYAGE**

Assurez-vous que le testeur est déconnecté du port d'entrée et de sortie. Utilisez un linge propre, sec et non pelucheux pour essuyer tout l'appareil.

**• N'utilisez PAS de nettoyant abrasif ou de solvant.**

# **NETTOYAGE**

Assurez-vous que le testeur est déconnecté du port d'entrée et de sortie. Utilisez un linge propre, sec et non pelucheux pour essuyer tout l'appareil.

# **• N'utilisez PAS de nettoyant abrasif ou de solvant.**

# **ENTREPOSAGE**

N'exposez pas l'appareil à des températures ou à un taux d'humidité élevés. Après une période d'entreposage dans des conditions extrêmes (hors des limites mentionnées dans la section « Caractéristiques générales »), laissez le testeur revenir à des conditions d'utilisation normales avant de l'utiliser.

# **MISE AU REBUT/RECYCLAGE**

 $\boxtimes$ Ne mettez pas l'appareil et ses accessoires au rebut. Ces articles doivent être éliminés conformément aux règlements locaux. Pour de plus amples renseignements, consultez les sites **www.epa.gov/recycle**.

# **SERVICE À LA CLIENTÈLE**

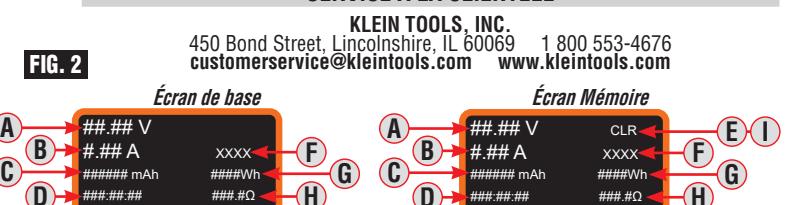